# **Einführung in Creo Parametric 3.0 Überblick**

Kurscode

TRN-4501-T

Kurslänge

5 Tage

In diesem Kurs liegt erlernen Sie die wichtigsten Fähigkeiten, die zum Modellieren benötigt werden. Sie arbeiten sich schnell in die Themen von Creo Parametric 3.0 ein, wie Skizzieren, Teilemodellierung, Baugruppen, Zeichnungen und grundlegende Techniken der Modellverwaltung. Der Kurs beinhaltet ein umfangreiches Konstruktionsprojekt, in dem Sie das neu erworbene Wissen anwenden und selbst echte Teile, Baugruppen und Zeichnungen erzeugen. Nach Abschluss des Kurses sind Sie in der Lage, effizient Konstruktionsprojekte mit Creo Parametric 3.0 zu bearbeiten.

Am Ende jedes Moduls beantworten Sie eine Reihe von Fragen, die Ihnen beim Vertiefen der im Modul behandelten wichtigen Themen helfen. Am Ende des Kurses überprüfen Sie anhand von Pro/FICIENCY Fragen Ihre während des Kurses erworbenen Kenntnisse.

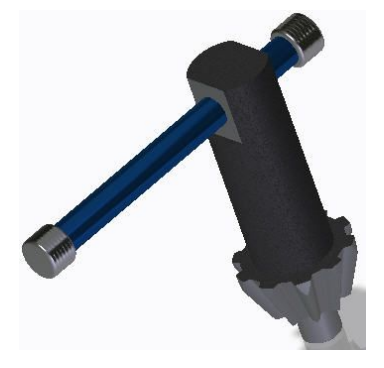

### **Lerninhalte**

- • Den grundlegenden Modellierungsprozess mit Creo Parametric verwenden
- Creo Parametric Konzepte verstehen
- Creo Parametric Benutzeroberfläche verwenden
- Geometrie, KEs und Modelle auswählen und bearbeiten
- Geometrie skizzieren und Tools verwenden
- Skizzen für KEs erzeugen
- Bezugsebenen und Bezugsachsen erzeugen
- •Profil-, Dreh- und Profilrippen-KEs erzeugen
- • Interne Skizzen und eingebettete Bezüge verwenden
- Zieh- und Verbund-KEs erzeugen
- Bohrungen, Schalen und Schrägen erzeugen
- •Rundungen und Fasen erzeugen
- Tools zum Gruppieren, Kopieren und Spiegeln
- Muster erzeugen
- •Modelle messen und prüfen
- •Mit Bedingungen einbauen
- Mit Verbindungen einbauen

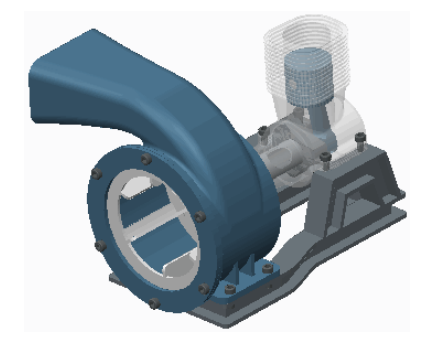

- Baugruppen explodieren
- Zeichnungslayouts und Ansichten erzeugen
- Anmerkungen in Zeichnungen erzeugen
- Folien verwenden
- Eltern-/Kindbeziehungen untersuchen
- Konstruktionsabsicht erfassen und verwalten
- Fehlschläge lösen und Hilfe verwenden
- • Umfassendes Konstruktionsprojekt mit zwei Teilen

#### **Voraussetzungen**

#### • -

#### **Zielgruppe**

• Dieser Kurs wendet sich an Produktentwickler, technische Zeichner, Industrie- und Konzeptdesigner sowie Entwickler von Routed Systems. Menschen mit ähnlichen Rollen profitieren ebenfalls an der Teilnahme des Kurses.

# <span id="page-2-0"></span>**Agenda**

# **Tag 1**

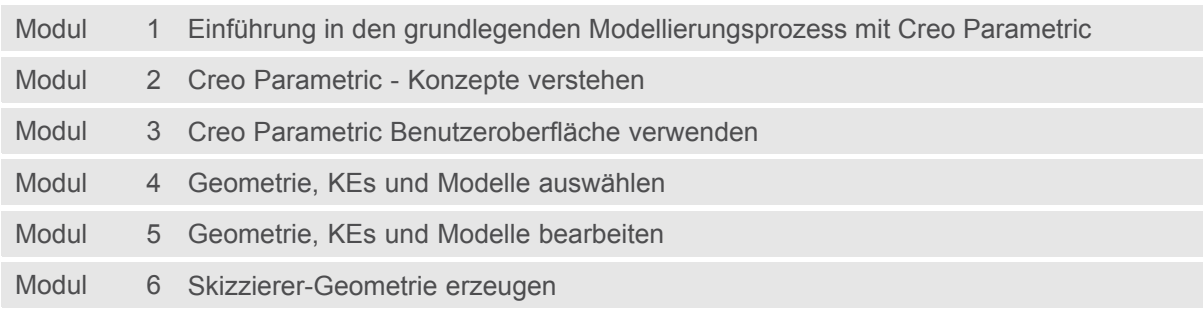

## **Tag 2**

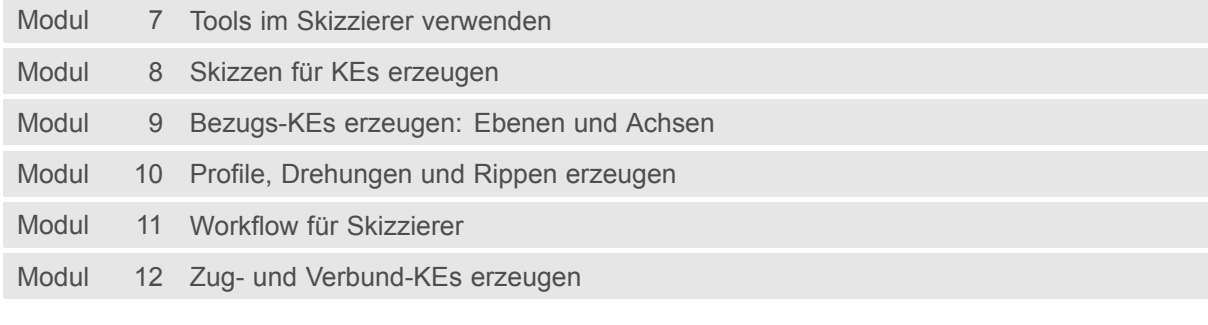

## **Tag 3**

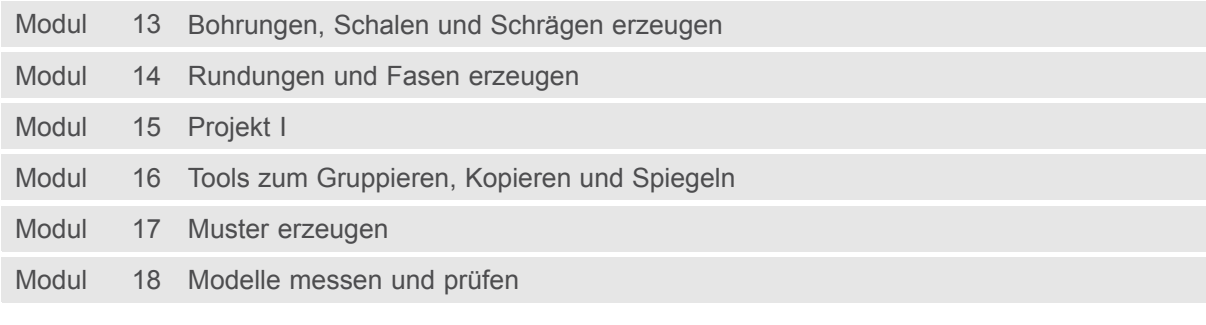

## **Tag 4**

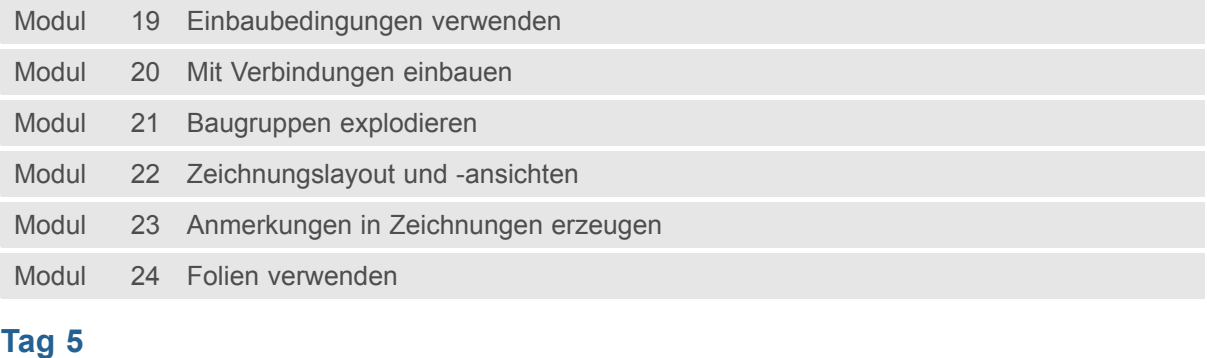

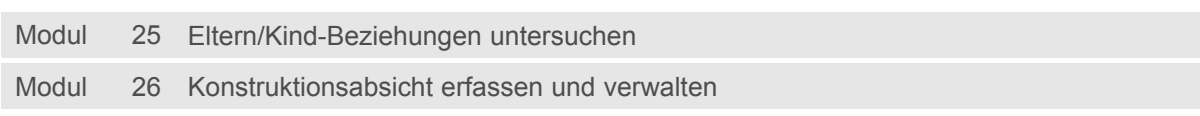

<span id="page-3-0"></span>Modul 27 Fehler beheben und Hilfe anfordern

Modul 28 Projekt II

### **Kursinhalt**

#### **Modul 1. Einführung in den grundlegenden [Modellierungsprozess](#page-2-0) mit Creo Parametric**

i. Creo Parametric - Grundlegender [Modellierungsprozess](#page-2-0)

#### **Modul 2. Creo Parametric - [Konzepte](#page-2-0) verstehen**

- i. [Volumenkörpermodellierung](#page-2-0) verstehen
- ii. KE-basierte [Konstruktion](#page-2-0) verstehen
- iii. [Parametrische](#page-2-0) Konstruktion verstehen
- iv. Assoziative [Konstruktion](#page-2-0) verstehen
- v. [Modellzentrierte](#page-2-0) Konstruktion verstehen
- [v](#page-2-0)i. [Dateierweiterungen](#page-2-0)

#### *[Wissensprüfung](#page-2-0)*

#### **Modul 3. Creo Parametric [Benutzeroberfläche](#page-2-0) verwenden**

- i. Hauptelemente der [Benutzeroberfläche](#page-2-0) verstehen
- ii. [Ordner-Browser](#page-2-0) verstehen
- iii. [Web-Browser](#page-2-0) verstehen
- iv. [Arbeitsverzeichnis](#page-2-0) festlegen und Dateien öffnen und speichern
- v. [Multifunktionsleiste](#page-2-0) verstehen
- [v](#page-2-0)i. Mit [mehreren](#page-2-0) Fenstern arbeiten
- vii. Dateien in Creo [Parametric](#page-2-0) verwalten
- viii. [Optionen](#page-2-0) zum Darstellen von Bezügen verstehen
- ix. Optionen für den [Darstellungsstil](#page-2-0) verstehen
- [x](#page-2-0). Grundlegende [3D-Orientierung](#page-2-0)
- [x](#page-2-0)i. [Ansichtsmanager](#page-2-0) verstehen
- xii. [Ansichtsorientierungen](#page-2-0) erzeugen und verwalten
- xiii. [Farbeffekte](#page-2-0) verwalten und bearbeiten
- xiv. Neue [Teilemodelle](#page-2-0) einrichten

*[Wissensprüfung](#page-2-0)*

#### **Modul 4. [Geometrie,](#page-2-0) KEs und Modelle auswählen**

- i. Creo Parametric [grundlegende](#page-2-0) Bedienung verstehen
- ii. [Zieh-Handles](#page-2-0) und Ziehgriffe verwenden
- iii. [Modellbaum](#page-2-0) verstehen
- iv. [Modellbaumfilter](#page-2-0) verstehen
- v. Elemente mit direkter Auswahl [auswählen](#page-2-0)
- [v](#page-2-0)i. Elemente durch [Auswahlabfrage](#page-2-0) auswählen
- vii. Such-Tool [verwenden](#page-2-0)
- viii. [Smart-Auswahlfilter](#page-2-0) verwenden
- ix. [Auswahlfilter](#page-2-0) verstehen

#### *[Wissensprüfung](#page-2-0)*

#### **Modul 5. [Geometrie,](#page-2-0) KEs und Modelle bearbeiten**

- i. Objekte [umbenennen](#page-2-0)
- ii. Operationen widerrufen und [wiederherstellen](#page-2-0)
- iii. [Regenerierung](#page-2-0) und automatische Regenerierung verstehen

- iv. KEs [bearbeiten](#page-2-0)
- v. KEs mit Definition editieren [bearbeiten](#page-2-0)
- [v](#page-2-0)i. Modelle aktivieren und [bearbeiten](#page-2-0)
- vii. Elemente löschen und [unterdrücken](#page-2-0)
- viii. KE- und [Komponentensichtbarkeit](#page-2-0) erzeugen

#### *[Wissensprüfung](#page-2-0)*

#### **Modul 6. [Skizzierer-Geometrie](#page-2-0) erzeugen**

- i. Theorie [Skizzierer](#page-2-0)
- ii. [Konstruktionsabsicht](#page-2-0) verstehen
- iii. [Skizziereranzeige](#page-2-0) ändern
- iv. [Bedingungen](#page-2-0)
- v. Mit [On-the-Fly-Bedingungen](#page-2-0) skizzieren
- [v](#page-2-0)i. Linien [skizzieren](#page-2-0)
- vii. [Mittellinien](#page-2-0) skizzieren
- viii. Rechtecke und [Parallelogramme](#page-2-0) skizzieren
- ix. Kreise [skizzieren](#page-2-0)
- [x](#page-2-0). Bögen [skizzieren](#page-2-0)
- [x](#page-2-0)i. Kreisförmige [Verrundungen](#page-2-0) skizzieren
- xii. Fasen [skizzieren](#page-2-0)

#### *[Wissensprüfung](#page-2-0)*

#### **Modul 7. Tools im Skizzierer [verwenden](#page-2-0)**

- i. Theorie der [Konstruktionsgeometrie](#page-2-0) verstehen
- ii. Punkte [skizzieren](#page-2-0)
- iii. [Geometrie-Tools](#page-2-0) im Skizzierer verwenden
- iv. Skizzen im Skizzierer [bearbeiten](#page-2-0)
- v. Elemente im [Skizzierer](#page-2-0) bemaßen
- [v](#page-2-0)i. [Bemaßungen](#page-2-0) im Skizzierer bearbeiten
- vii. Konflikte im [Skizzierer](#page-2-0)
- viii. Neue [Skizzendateien](#page-2-0) erzeugen
- ix. Schnitte im Skizzierer [platzieren](#page-2-0)

#### *[Wissensprüfung](#page-2-0)*

#### **Modul 8. Skizzen für KEs [erzeugen](#page-2-0)**

- i. Skizzen erzeugen [\(Skizzen-KE\)](#page-2-0)
- ii. [Skizzeneinrichtung](#page-2-0) angeben und ändern
- iii. [Skizzenferenzen](#page-2-0) verwenden
- iv. Elemente aus Kanten im [Skizzierer](#page-2-0) erzeugen

*[Wissensprüfung](#page-2-0)*

#### **Modul 9. [Bezugs-KEs](#page-2-0) erzeugen: Ebenen und Achsen**

- i. Theorie [Bezugs-KEs](#page-2-0) erzeugen
- ii. [Bezugsachsen](#page-2-0) erzeugen
- iii. [Bezugsebenen](#page-2-0) erzeugen

*[Wissensprüfung](#page-2-0)*

#### **Modul 10. Profile, [Drehungen](#page-2-0) und Rippen erzeugen**

- i. [Profilkörper-KEs](#page-2-0) erzeugen
- ii. Konik zu Profil-KEs [hinzufügen](#page-2-0)
- iii. Wichtige Optionen im [Schaltpult:](#page-2-0) Profiltiefe
- iv. Wichtige Optionen im Schaltpult: [KE-Richtung](#page-2-0)
- v. Wichtige Optionen im [Schaltpult:](#page-2-0) Skizze aufdicken
- [v](#page-2-0)i. Gedrehte [Volumenkörper-KEs](#page-2-0) erzeugen
- vii. Wichtige Optionen im [Schaltpult:](#page-2-0) Drehwinkel
- viii. [Profilrippen-KEs](#page-2-0) erzeugen

#### *[Wissensprüfung](#page-2-0)*

#### **Modul 11. Workflow für [Skizzierer](#page-2-0)**

- i. Offene und [geschlossene](#page-2-0) Schnitte analysieren
- ii. Interne Skizzen [erzeugen](#page-2-0)
- iii. [Skizzierer-Workflow](#page-2-0) analysieren
- iv. [Eingebettete](#page-2-0) Bezugs-KEs erzeugen
- *[Wissensprüfung](#page-2-0)*

#### **Modul 12. Zug- und [Verbund-KEs](#page-2-0) erzeugen**

- i. [Zug-KEs](#page-2-0) mit offenen Leitkurven erzeugen
- ii. Zug-KEs mit [geschlossenen](#page-2-0) Leitkurven erzeugen
- iii. Attribute von [Zug-KEs](#page-2-0)
- iv. [Verbund-KEs](#page-2-0) durch Auswählen von parallelen Schnitten erzeugen
- v. [Verbund-KEs](#page-2-0) durch Skizzieren von Schnitten erzeugen
- [v](#page-2-0)i. [Verbundoptionen](#page-2-0) analysieren

#### *[Wissensprüfung](#page-2-0)*

#### **Modul 13. [Bohrungen,](#page-2-0) Schalen und Schrägen erzeugen**

- i. Wichtige Optionen im Schaltpult: [Bohrungstiefe](#page-2-0)
- ii. Koaxiale [Bohrungen](#page-2-0) erzeugen
- iii. Lineare [Bohrungen](#page-2-0) erzeugen
- iv. Radiale Bohrungen und [Durchmesserbohrungen](#page-2-0) erzeugen
- v. Optionen für [Bohrungsprofile](#page-2-0) testen
- [v](#page-2-0)i. [Schalen-KEs](#page-2-0) erzeugen
- vii. [Schrägen-KEs](#page-2-0) erzeugen
- viii. Einfache getrennte [Schrägen](#page-2-0) erzeugen

#### *[Wissensprüfung](#page-2-0)*

#### **Modul 14. [Rundungen](#page-2-0) und Fasen erzeugen**

- i. Theorie [Rundungen](#page-2-0) erzeugen
- ii. [Rundungen](#page-2-0) durch Auswählen von Kanten erzeugen
- iii. [Rundungen](#page-2-0) durch Auswählen einer Fläche und Kante erzeugen
- iv. [Rundungen](#page-2-0) durch Auswählen von zwei Flächen erzeugen
- v. [Vollrundungen](#page-2-0) erzeugen
- [v](#page-2-0)i. [Rundungssätze](#page-2-0) erzeugen
- vii. Fasen durch [Auswählen](#page-2-0) von Kanten erzeugen
- viii. [Bemaßungsschemata](#page-2-0) für einfache Fasen analysieren

#### [ix](#page-2-0). [Fasensätze](#page-2-0) erzeugen

#### *[Wissensprüfung](#page-2-0)*

#### **Modul 15. [Projekt](#page-2-0) <sup>I</sup>**

- i. [Luftumwälzer](#page-2-0)
- ii. Komponenten der [Kolbenbaugruppe](#page-2-0)
- iii. Kurbelwelle, Motorblock, Flügelrad und [Flügelradgehäuse](#page-2-0)
- iv. [Rahmen](#page-2-0) und Bolzen

#### **Modul 16. Tools zum [Gruppieren,](#page-2-0) Kopieren und Spiegeln**

- i. Lokale [Gruppen](#page-2-0) erzeugen
- ii. KEs kopieren und [einfügen](#page-2-0)
- iii. Kopierte KEs [bewegen](#page-2-0) und rotieren
- iv. [Ausgewählte](#page-2-0) KEs spiegeln
- v. Alle KEs [spiegeln](#page-2-0)
- [v](#page-2-0)i. [Gespiegelte](#page-2-0) Teile erzeugen

#### *[Wissensprüfung](#page-2-0)*

#### **Modul 17. Muster [erzeugen](#page-2-0)**

- i. [Richtungsmuster](#page-2-0) in der ersten Richtung
- ii. [Richtungsmuster](#page-2-0) in der zweiten Richtung
- iii. [Achsenmuster](#page-2-0) in der ersten Richtung
- iv. [Achsenmuster](#page-2-0) in der zweiten Richtung
- v. [Richtungsmuster](#page-2-0) mit mehreren Richtungstypen
- [v](#page-2-0)i. [Referenzmuster](#page-2-0) von KEs erzeugen
- vii. Referenzmuster von [Komponenten](#page-2-0) erzeugen
- viii. Muster oder [Mustermitglieder](#page-2-0) löschen

#### *[Wissensprüfung](#page-2-0)*

#### **Modul 18. Modelle messen und [prüfen](#page-2-0)**

- i. [Modelleigenschaften](#page-2-0) anzeigen und bearbeiten
- ii. [Modelleinheiten](#page-2-0) untersuchen
- iii. [Masseneigenschaften](#page-2-0) analysieren
- iv. [Messwerkzeuge](#page-2-0) verwenden
- v. [Messwerkzeug](#page-2-0) Übersicht verwenden
- [v](#page-2-0)i. Planare [Querschnitte](#page-2-0) in Teilen erzeugen
- vii. Globale [Durchdringungen](#page-2-0) messen

#### *[Wissensprüfung](#page-2-0)*

#### **Modul 19. [Einbaubedingungen](#page-2-0) verwenden**

- i. Theorie der [Baugruppen](#page-2-0) verstehen
- ii. Neue [Baugruppenmodelle](#page-2-0) erzeugen
- iii. Theorie der [Bedingungen](#page-2-0) verstehen
- iv. Status von [Einbaubedingungen](#page-2-0) in Baugruppen verstehen
- v. Komponenten mit der [Standardbedingung](#page-2-0) einbauen
- [v](#page-2-0)i. [Komponenten](#page-2-0) orientieren
- vii. [Zusammenfallende](#page-2-0) Bedingungen mithilfe von Geometrie erzeugen
- viii. [Zusammenfallende](#page-2-0) Bedingungen mithilfe von Bezugs-KEs erzeugen
- ix. [Abstandsbedingungen](#page-2-0) erzeugen

- [x](#page-2-0). Parallele, senkrechte und [Winkel-Bedingungen](#page-2-0) erzeugen
- [x](#page-2-0)i. [Automatisch](#page-2-0) einbauen
- xii. [Zubehörfenster](#page-2-0)

#### *[Wissensprüfung](#page-2-0)*

#### **Modul 20. Mit [Verbindungen](#page-2-0) einbauen**

- i. Theorie der [Verbindungen](#page-2-0) verstehen
- ii. Verbundene [Komponenten](#page-2-0) ziehen
- iii. Komponenten mittels einer [Schubgelenk-Verbindung](#page-2-0) einbauen
- iv. Komponenten mittels einer [Drehgelenk-Verbindung](#page-2-0) einbauen
- v. Komponenten mittels einer [Zylinderlager-Verbindung](#page-2-0) einbauen
- [v](#page-2-0)i. Einstellungen für [Kollisionsprüfungen](#page-2-0)

*[Wissensprüfung](#page-2-0)*

#### **Modul 21. [Baugruppen](#page-2-0) explodieren**

- i. [Explosionszustände](#page-2-0) erstellen und verwalten
- ii. [Explosionslinien](#page-2-0) erzeugen
- iii. [Explosionszustände](#page-2-0) animieren

*[Wissensprüfung](#page-2-0)*

#### **Modul 22. [Zeichnungslayout](#page-2-0) und -ansichten**

- i. [Zeichnungen:](#page-2-0) Konzept und Theorie
- ii. Grundlegende [2D-Orientierung](#page-2-0)
- iii. [Zeichnungsbaum](#page-2-0)
- iv. Neue [Zeichnungen](#page-2-0) erzeugen und Formate anwenden
- v. [Basisansichten](#page-2-0) erzeugen und orientieren
- [v](#page-2-0)i. [Zeichnungsblätter](#page-2-0) verwalten
- vii. [Zeichnungsmodelle](#page-2-0) hinzufügen
- viii. [Projektionsansichten](#page-2-0) erzeugen
- ix. [Querschnittansichten](#page-2-0) erzeugen
- [x](#page-2-0). [Detailansichten](#page-2-0) erzeugen
- [x](#page-2-0)i. [Hilfsansichten](#page-2-0) erzeugen
- xii. [Baugruppenansichten](#page-2-0) und Explosionsansichten erzeugen
- xiii. [Zeichnungsansichten](#page-2-0) ändern
- xiv. Zeichnungen anhand von [Zeichnungsschablonen](#page-2-0) erzeugen

#### *[Wissensprüfung](#page-2-0)*

#### **Modul 23. [Anmerkungen](#page-2-0) in Zeichnungen erzeugen**

- i. [Anmerkungskonzepte](#page-2-0) und -typen analysieren
- ii. Tabellen aus Datei [erzeugen](#page-2-0)
- iii. [Stücklistenballons](#page-2-0) erzeugen
- iv. [Anmerkungen](#page-2-0) anzeigen, wegnehmen und löschen
- v. [Bemaßungen](#page-2-0) ordnen
- [v](#page-2-0)i. [Bemaßungen](#page-2-0) bearbeiten
- vii. Gesteuerte [Bemaßungen](#page-2-0) erzeugen
- viii. Notizen [einfügen](#page-2-0)
- ix. Assoziativität von [Zeichnungen](#page-2-0)

#### [x](#page-2-0). [Zeichnungen](#page-2-0) veröffentlichen

#### *[Wissensprüfung](#page-2-0)*

#### **Modul 24. Folien [verwenden](#page-2-0)**

- i. Folien [verstehen](#page-2-0)
- ii. Folien erzeugen und [verwalten](#page-2-0)
- iii. Folien in [Teilemodellen](#page-2-0) nutzen
- iv. Folien in [Baugruppenmodellen](#page-2-0) nutzen

#### *[Wissensprüfung](#page-2-0)*

#### **Modul 25. [Eltern/Kind-Beziehungen](#page-2-0) untersuchen**

- i. [Eltern/Kind-Beziehungen](#page-2-0) verstehen
- ii. [Eltern/Kind-Informationen](#page-2-0) für ein Teil anzeigen
- iii. [Eltern/Kind-Informationen](#page-2-0) für eine Baugruppe anzeigen
- iv. Informationen zu Modellen, KEs und [Komponenten](#page-2-0) anzeigen

#### *[Wissensprüfung](#page-2-0)*

#### **Modul 26. [Konstruktionsabsicht](#page-2-0) erfassen und verwalten**

- i. Kinder von gelöschten und [unterdrückten](#page-2-0) Elementen bearbeiten
- ii. KEs [umordnen](#page-2-0)
- iii. KEs [einfügen](#page-2-0)
- iv. KEs und Skizzen [umdefinieren](#page-2-0)
- v. [Konstruktionsabsicht](#page-2-0) in Skizzen erfassen
- [v](#page-2-0)i. [Konstruktionsabsicht](#page-2-0) in KEs erfassen
- vii. [Konstruktionsabsicht](#page-2-0) in Teilen erfassen
- viii. [Konstruktionsabsicht](#page-2-0) in Baugruppen erfassen

#### *[Wissensprüfung](#page-2-0)*

#### **Modul 27. Fehler beheben und Hilfe [anfordern](#page-2-0)**

- i. Fehler verstehen und [identifizieren](#page-3-0)
- ii. [Geometriefehler](#page-3-0)
- iii. Fehler durch offene [Schnitte](#page-3-0)
- iv. Fehler durch fehlende [Teilereferenzen](#page-3-0)
- v. Fehler durch fehlende [Komponenten](#page-3-0)
- [v](#page-3-0)i. Fehler durch fehlende [Komponentenreferenzen](#page-3-0)
- vii. Fehler durch ungültige [Einbaubedingungen](#page-3-0)
- viii. Modelle [wiederherstellen](#page-3-0)
- ix. Creo Parametric Hilfe [verwenden](#page-3-0)

#### *[Wissensprüfung](#page-3-0)*

#### **Modul 28. [Projekt](#page-3-0) II**

- i. [Luftumwälzer](#page-3-0)
- ii. [Kolbenbaugruppe](#page-3-0)
- iii. Motorblock und [Zeichnung](#page-3-0)
- iv. [Lüfterbaugruppe](#page-3-0)
- v. [Motorlüfterbaugruppe](#page-3-0)
- [v](#page-3-0)i. [Konstruktion](#page-3-0) fertig stellen